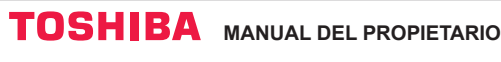

#### **Toshiba Home AC Control**

Visite el almacén de aplicaciones en su dispositivo para descargar e instale la aplicación Toshiba Home AC Control.

**Soporte de aplicación de control de Toshiba Home AC Control.**

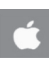

iOS : 9,0 o superior.

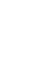

Palabra clave : Toshiba Home AC Control **Android : Versión 5,0 o superior.** 

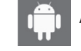

#### **Acerca de Toshiba Home AC Control.**

Aplicación

- 1. Toshiba Home AC Control puede controlar el funcionamiento de AC por medio de un Smartphone o tableta (dispositivo móvil) a través de la conexión a Internet.
- 2. En todas partes el control, el software de control se ejecuta en el sistema en la nube y el dispositivo móvil puede configurar y supervisar el funcionamiento del AC a través de la conexión a Internet.
- 3. Todo el mundo puede controlar, 1 adaptador inalámbrico máximo 5 usuarios (usar 1 registro de correo electrónico).
- 4. Control de sistema múltiple del aire acondicionado, 1 usuario puede controlar 10 aires acondicionados.
- 5. Control de grupo.
	- 5.1 Puede crear y controlar 3 grupos de aires acondicionados.
	- 5.2 Puede controlar un máximo de 10 aires acondicionados por grupo.

#### Nota :

- 1. El adaptador puede registrar solo 1 dirección de correo electrónico, si se registra con la nueva dirección, la dirección actual será inválida.
- 2. 1 se puede utilizar la dirección de correo electrónico para el registro de 5 dispositivos móviles para controlar el mismo aire acondicionado.

#### **Proceso de registro.**

Abrir una aplicación y seguir el registro para el registro del usuario.

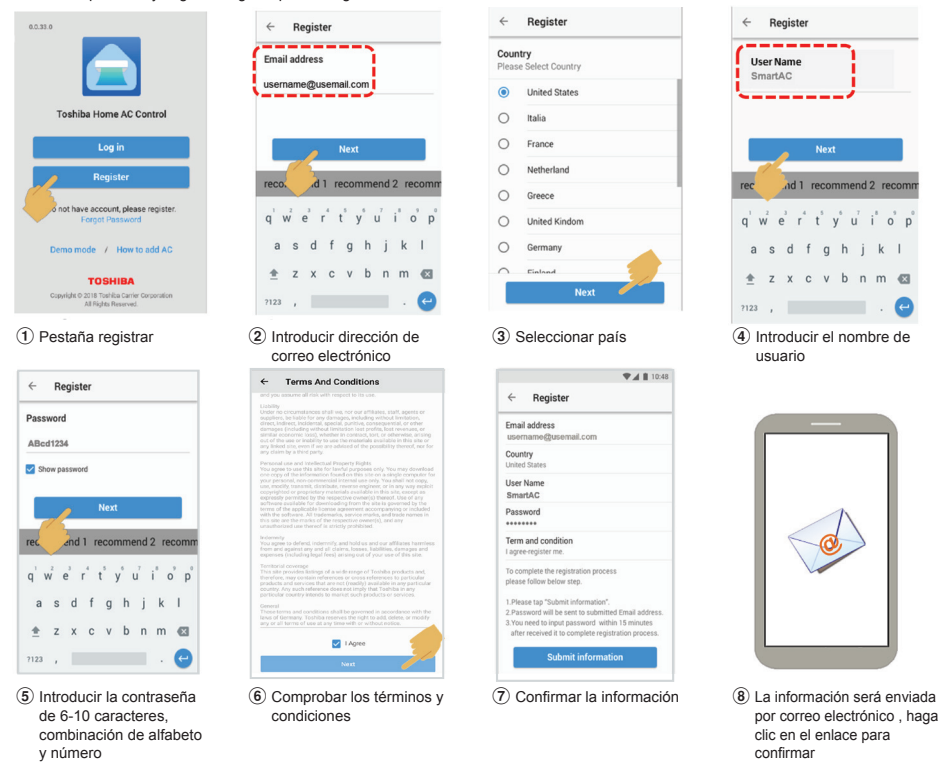

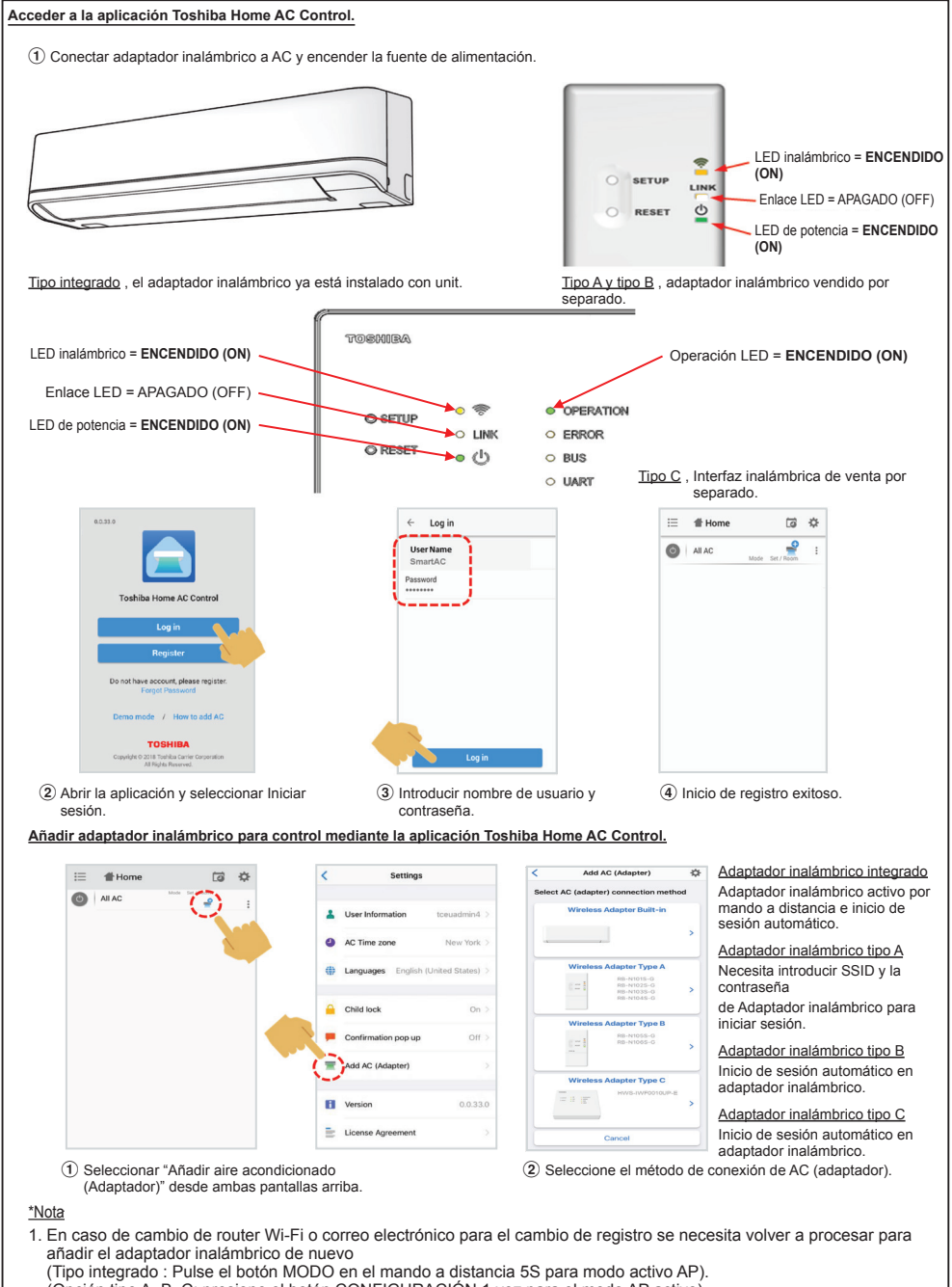

- (Opción tipo A, B, C: presione el botón CONFIGURACIÓN 1 vez para el modo AP activo). 2. En caso de cambio de Adaptador inalámbrico para utilizar con otro aire acondicionado necesita volver a añadir el
- Adaptador inalámbrico (Tipo integrado: presione el botón MODO en el control remoto 5S y seleccione "rb").

(Tipo de opción A, B, C: mantenga pulsado CONFIGURACIÓN 5 s)

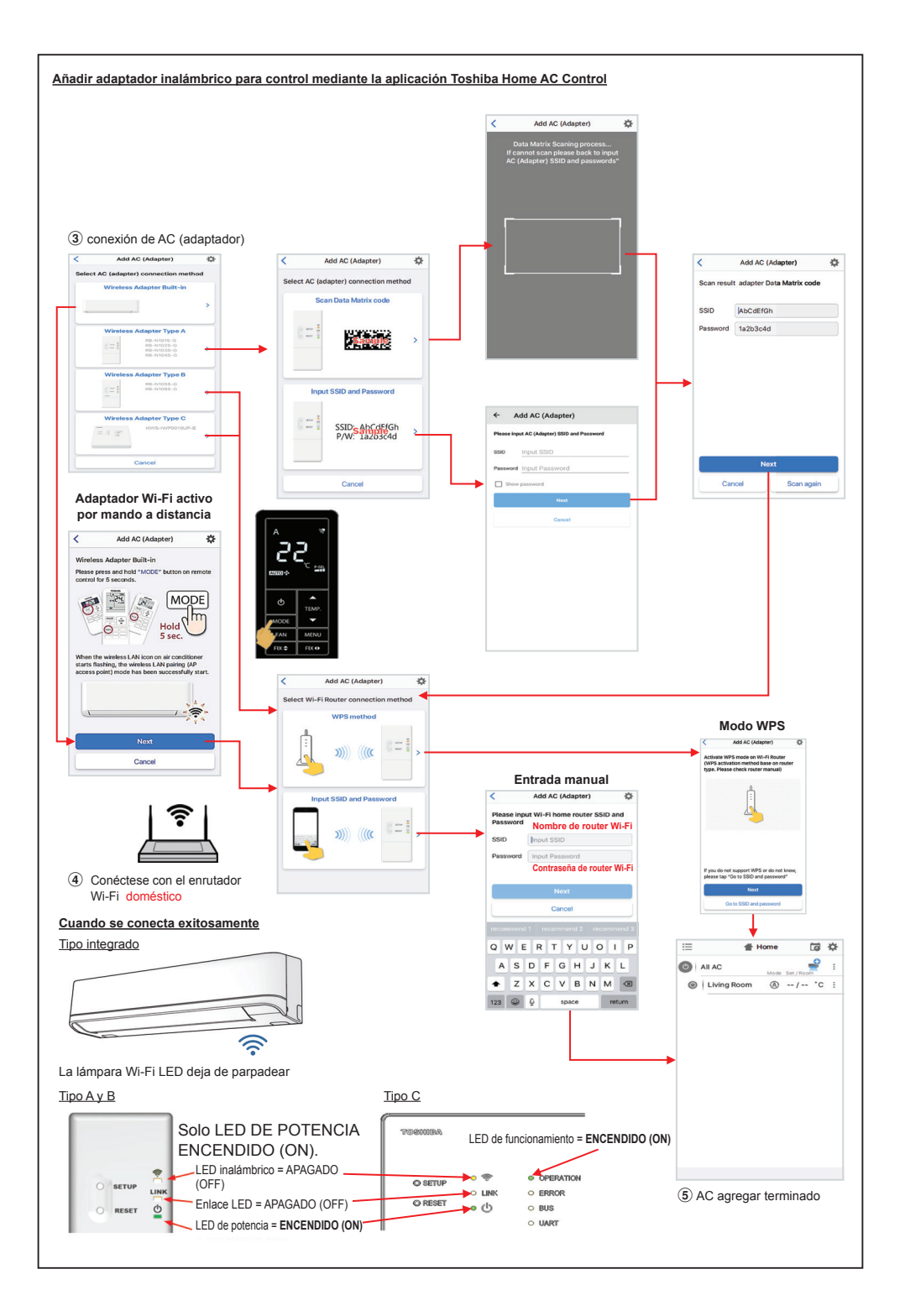

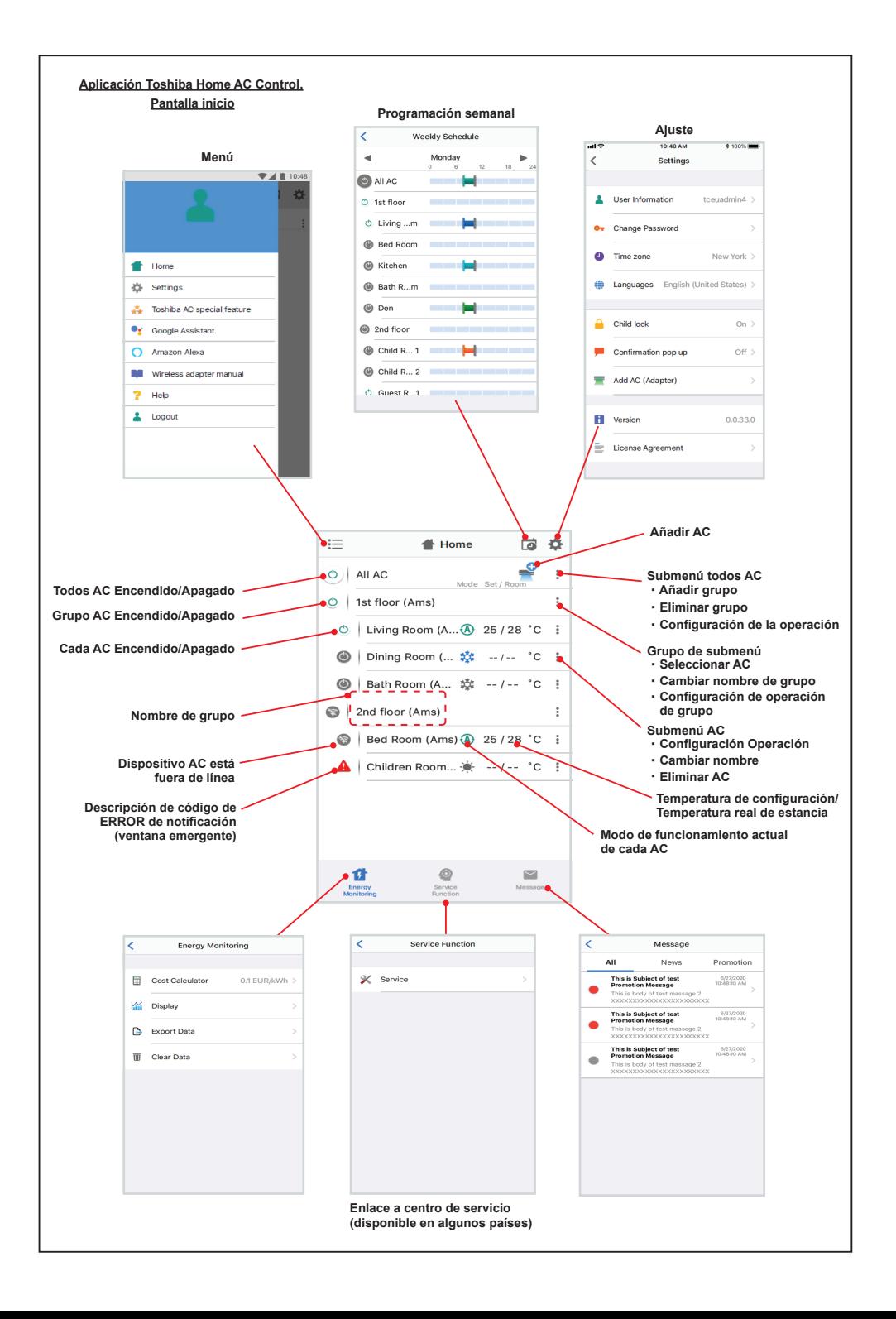

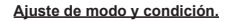

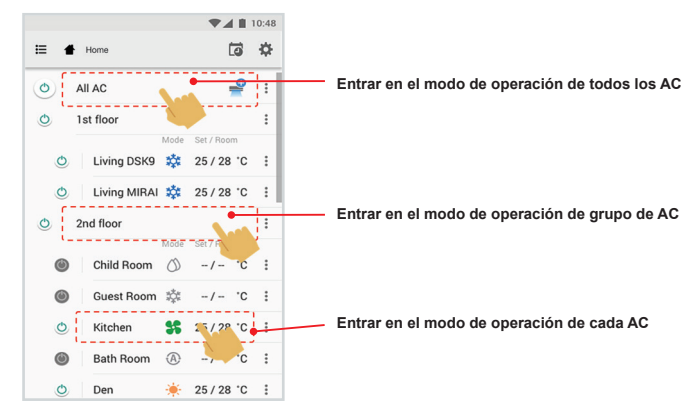

#### **Seleccionar modo para la aplicación Toshiba Home AC Control.**

Incluye 5 modos de operación

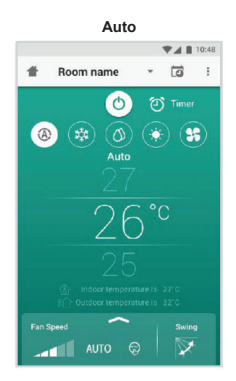

#### **Calefacción**

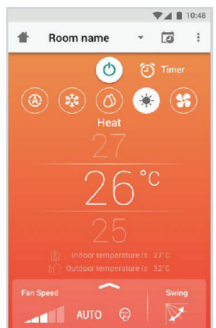

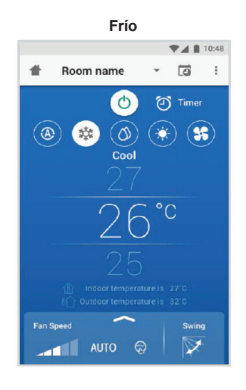

### **Sólo ventilador**

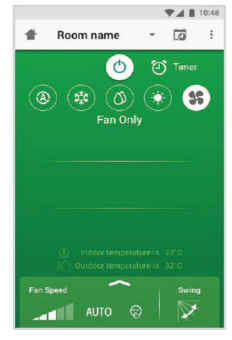

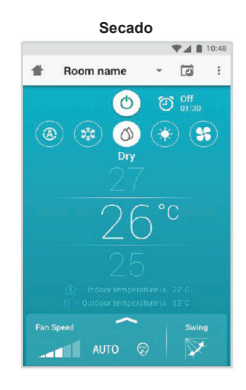

# **Desconexión** A Room name ▼ 回 :  $\bigcirc$  Timer  $\circledast$   $\circledast$   $\circledast$   $\circledast$   $\circledast$ °C  $rac{sinh}{\sqrt{2}}$  $AUTO$

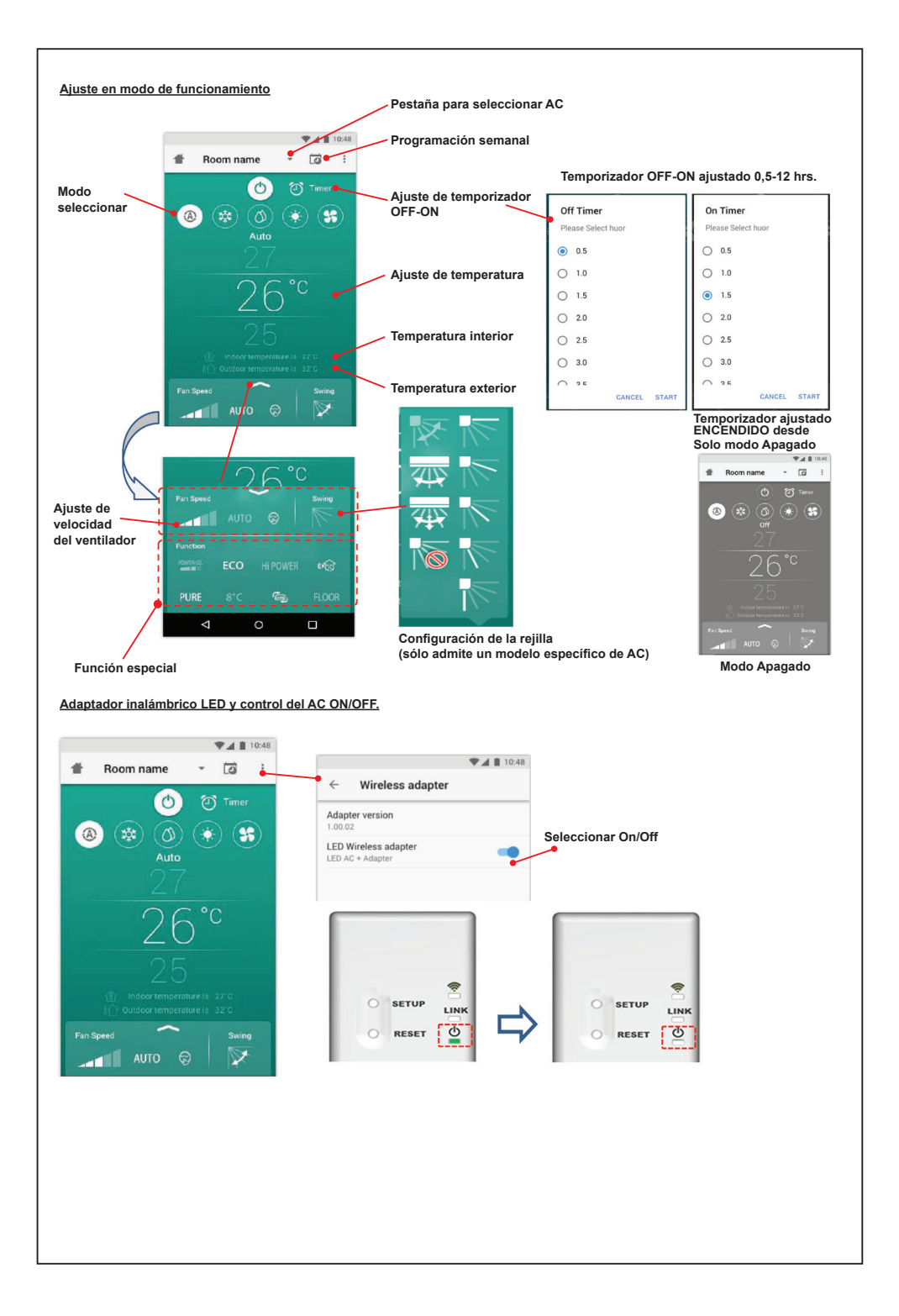

#### **Operación de grupo.**

Máximo 3 grupos

1 grupo máximo = 10 unidades.

#### **Añadir grupo**

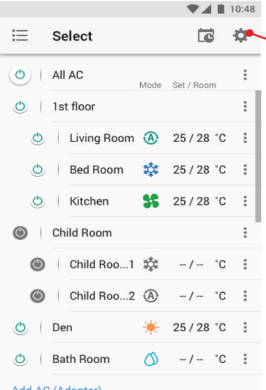

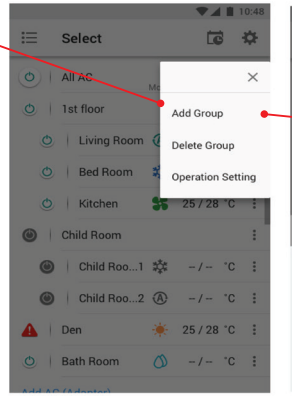

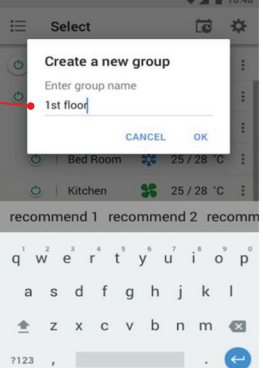

#### **Añadir AC en grupo**

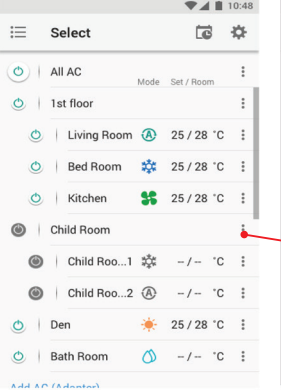

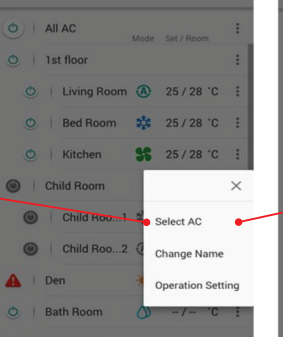

 $\equiv$  Select

740

 $\overline{a}$ **d** 

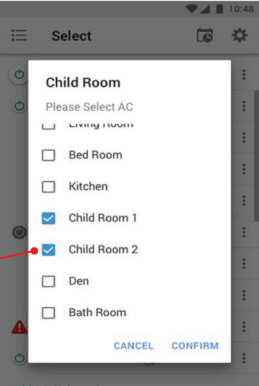

#### **Eliminar AC en grupo**

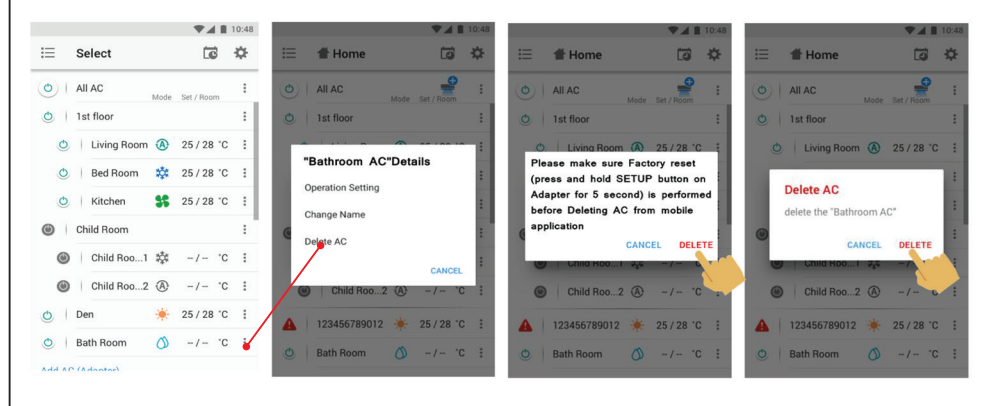

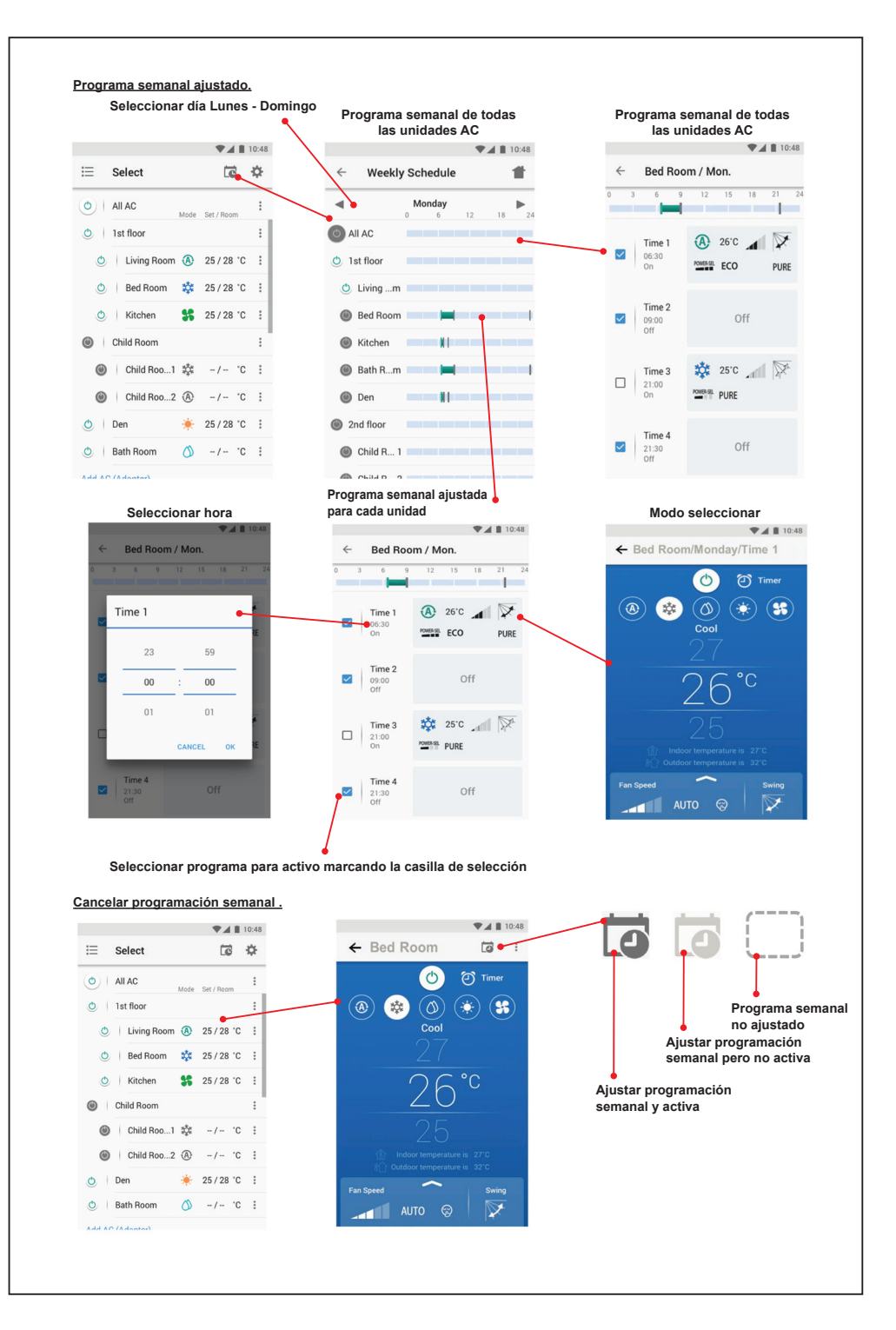

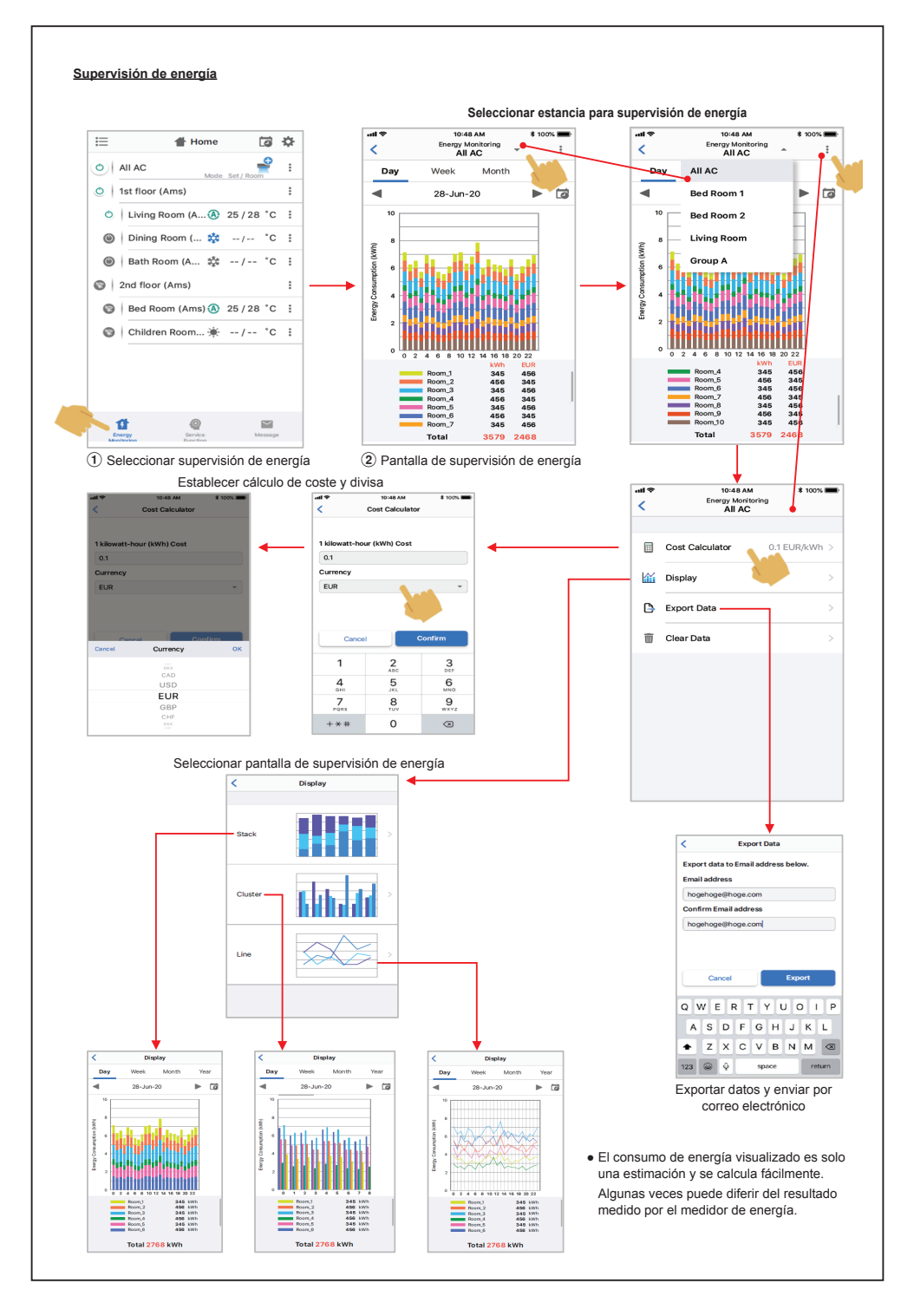

#### **En caso de tener algún problema puede comprobar desde el menú de Ayuda.**

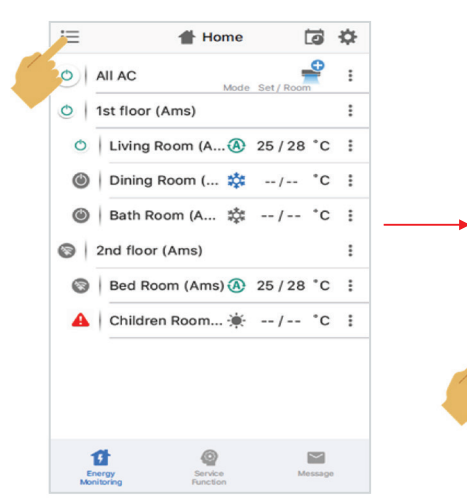

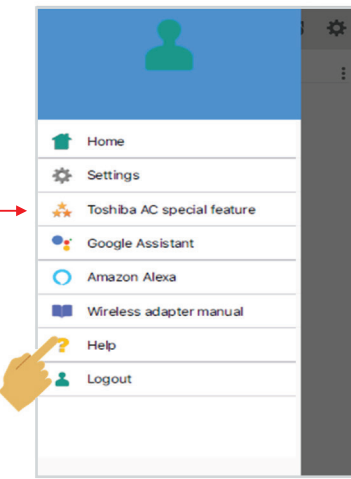

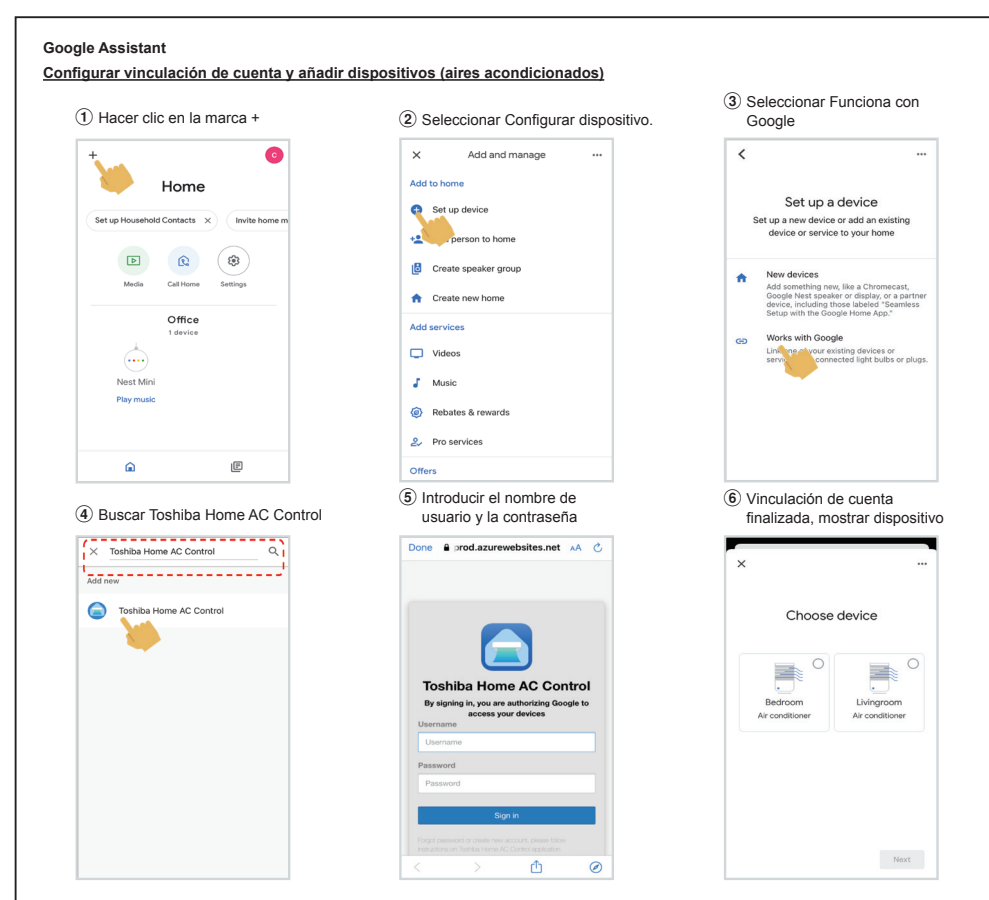

#### **Google Assistant command**

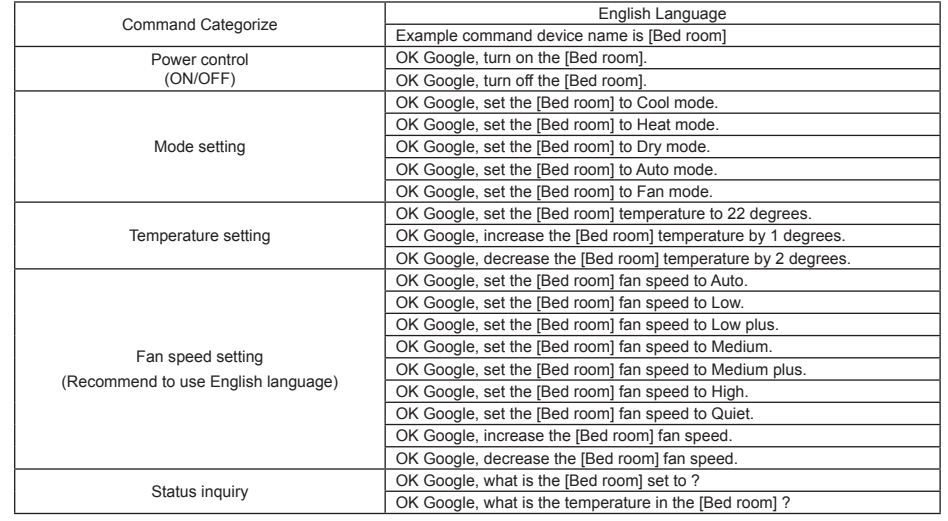

#### **Amazon Alexa**

 $\overline{a}$ 

 $\overline{a}$  $\overline{\bullet}$ 

**Configurar vinculación de cuenta y añadir dispositivos (aires acondicionados)**

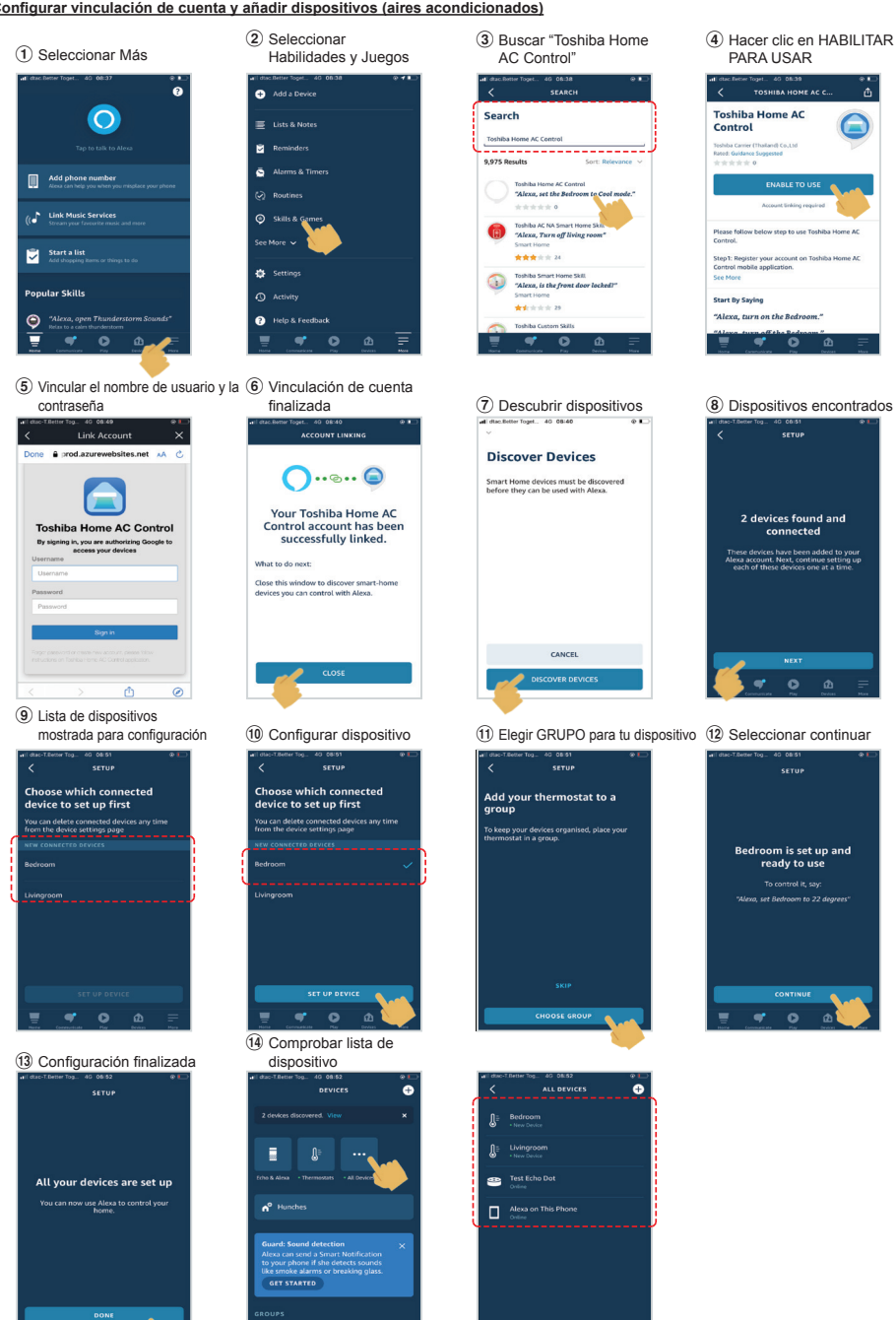

 $\overline{\bullet}$ 

 $\overline{\phantom{a}}$  $\overline{\bullet}$ 

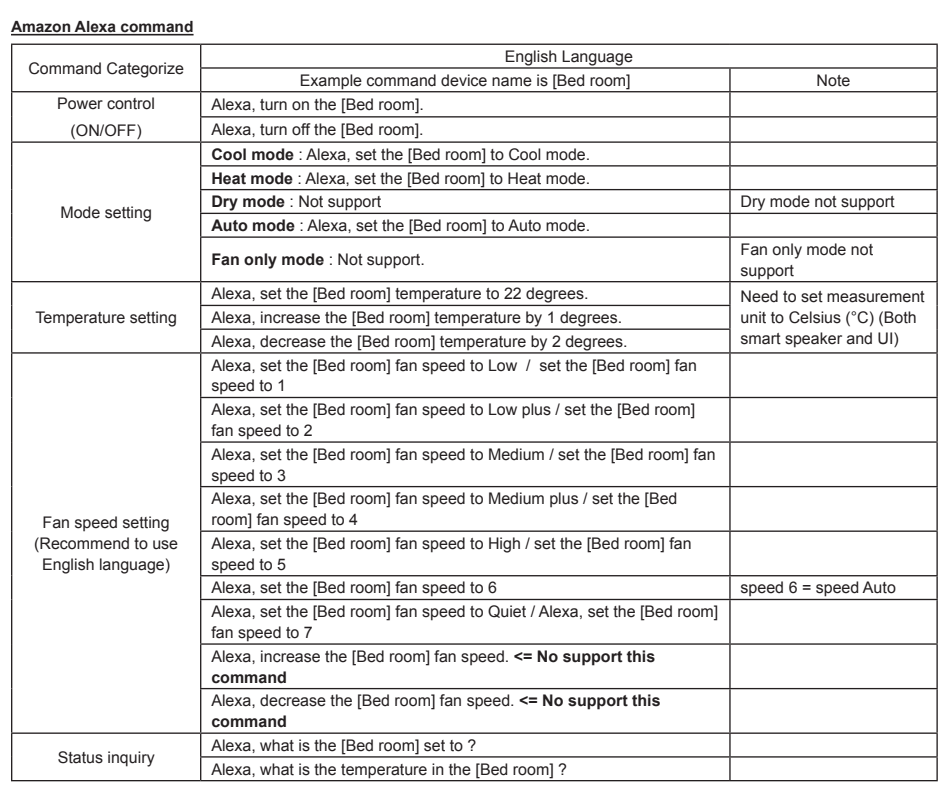

## **Nota :**

''El Adaptador inalámbrico debe ser instalado, mantenido, reparado y eliminado por un instalador cualificado o una persona de servicio cualificada."

"Póngase en contacto con el distribuidor y/o el centro de servicio cuando el equipo no funcione bien."